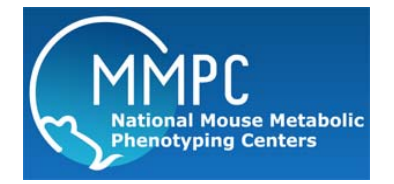

## MMPC Blood Pressure

Version: 1 Modified from: UC Davis MBP SOP-CODA Blood Pressure, Todd Tolentino 11/02/2012 Edited by: Dr. Rutkowsky, UC Davis 12/08/14

**Summary** Reagents and Materials Protocol

**Summary: This technique has been used routinely for the non-invasive measurement of blood pressure in rats, and more recently in mice. The technique provides a good estimate of actual systolic pressure. Hypertension major risk factor for stroke myocardial infarction, heart failure, aneurysm of the arteries, peripheral artery disease and is a cause of chronic kidney disease and erectile dysfunction (ED)**

## **Reagents and Materials:**

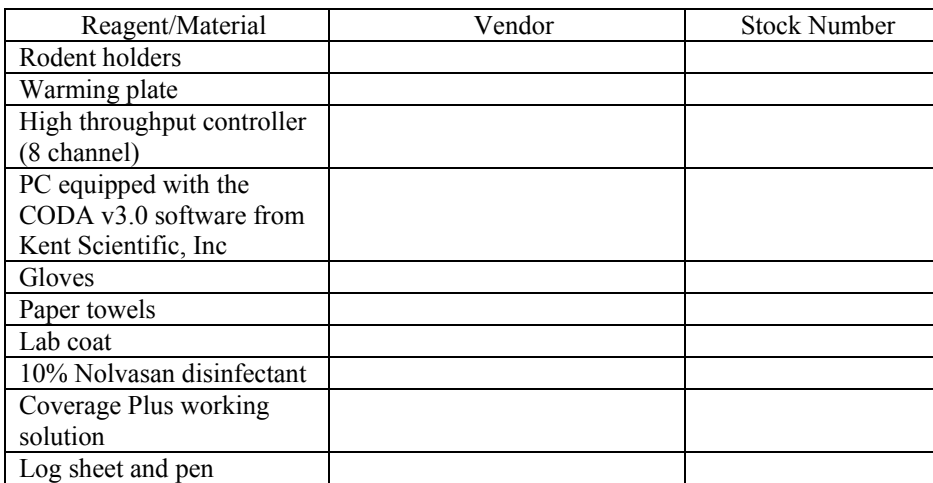

## **Protocol:**

- 1. Transfer mice from room V115 (vivarium) to room 114 prior to testing for acclimation.
- 2. Turn on warming pad to level 3 and set timer for 9.5 hours.

Mouse configuration:

- 1. Place mouse into an appropriate sized restrainer.
- 2. Place the tail through the groove of the back of the restrainer and tighten screw.
- 3. Feed the tail through the occlusion cuff first and then through the VPR cuff second. Ensure a

 snug fit but do not force the tail through either cuff as this will cause constriction and yield false pressure readings.

- 4. Allow mouse to sit on the warming pad until a body temp of 32-350C is achieved. Use the infrared thermometer at the base of the tail to read the subject's body temperature.
- 5. Make sure the body temperature does not exceed 390C.

## Computer Setup

- 1. Click on the CODA icon on the supplied laptop.
- 2. A window will appear with a line that reads: "CODA 8 Channels 1-8 (8)" in red letters. Highlight this line and click on "Use these devices."
- 3. Click on File>New>Experiment and a "Begin New Experiment" window will appear.
- 4. Type in the name of the experiment and click next.
- 5. A window labeled "Basic Session Info" will appear.
- 6. Enter the session name and set the following parameters:
	- Number of Sets: 1
	- Time Between Sets: 00:00:30
	- Cycles per Set: 20
	- Time Between Cycles: 00:00:05
- 7. Click next and a "Specimen Selection" window will appear.
- 8. Click "Manage Specimens" and enter the animal IDs. Use the + button to add additional mice.
- 9. Type in your name under the technician section.
- 10. Save this information and close the window when completed.
- 11. Under the "Specimen Pool" highlight each animal and click the right arrow to assign them to a channel on the right side of the screen.
- 12. Click next and a window labeled "Session Parameters" will appear.
- 13. Set the following session parameters:
	- Max Occlusion Pressure: 250
	- Deflation Time: 20
	- Min Volume: 15
- 14. Under the "Display Style" function, choose one channel per graph.
- 15. Click next and a window labeled "Session Script" will appear.
- 16. Make sure the occlusion wait time is set at 5000.
- 17. Ensure all cuffs are properly secured and that the mice have reached a temperature of 32- 350C.
- 18. Click next, then finish to start the experiment.
- 19. Change gloves between groups of mice.
- 20. Once the experiment is over, remove mice and wipe off each restraint 10% Nolvasan before adding more mice.
- 21. Once all experiments have completed, use 10% Nolvasan to clean equipment (do not use alcohol) and wipe the surrounding bench top with Coverage Plus working solution (diluted to 1/256 in water).